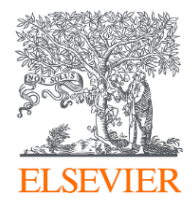

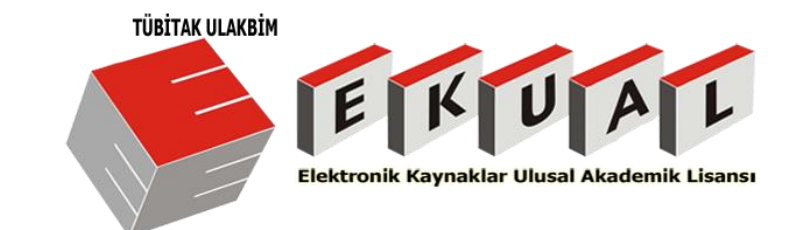

# Bilimsel Kaynaklara Uzaktan Erişim Yolları **ScienceDirect & Scopus**

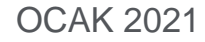

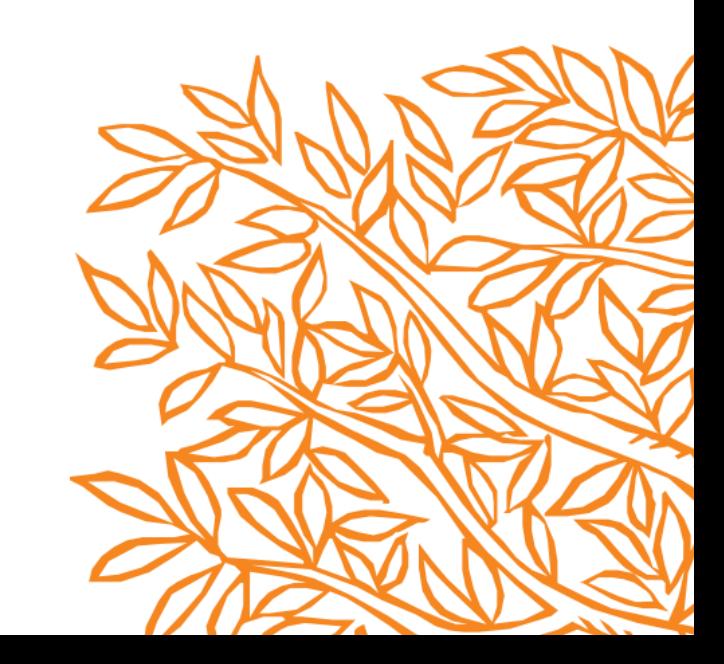

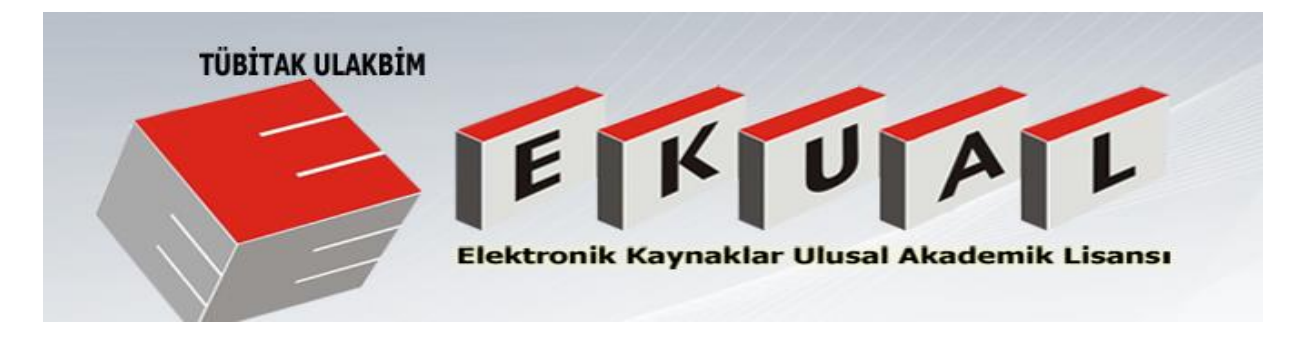

TÜBİTAK ULAKBİM EKUAL Projesi; ülkemiz araştırma kurumlarının akademik içerikli elektronik bilgi kaynaklarına etkin ve yaygın erişimlerinin sağlanması, ulusal ve uluslararası bilimsel yayın üretiminin etkinleştirilmesi amacıyla dünyanın önde gelen yayınevleri ve veri tabanı üreticileri ile yapılan ulusal lisans anlaşmaları ve çalışmalarını kapsamaktadır.

TÜBİTAK ULAKBİM EKUAL Türkiye'deki akademik ve bilimsel araştırmaları desteklemek amacıyla elektronik bilgi hizmetleri sunarak yüksek oranda ve kalitede akademik bilgi kullanımını teşvik etmektedir.

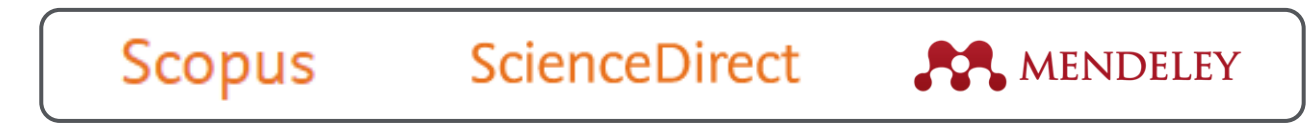

<http://cabim.ulakbim.gov.tr/ekual/> <http://cabim.ulakbim.gov.tr/ekual/ekual-tanitim-videosu/>

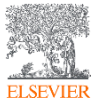

[TÜBİTAK ULAKBİM TV](https://www.youtube.com/watch?v=bQjN3T_hbPM) kanalı aracılığıyla hem tanıtım filmi, hem de ULAKBİM'in diğer faaliyetleri takip edilebilir.

## **UZAKTAN (KAMPÜS DIŞI) ERİŞİM SEÇENEKLERİ** Elsevier COVID-19 sürecine nasıl destek oluyor?

• Kütüphanenizin sunduğu uzaktan erişim yolları

Elektronik bilimsel kaynaklara kampüs dışı uzaktan erişim seçenekleri için öncelikle **kütüphane sayfanızı** kontrol ediniz.

• Kurumsal e-posta adresinizle sadece Elsevier platformları için aktivasyon

Aşağıdaki sayfalarda belirtilen adımları izleyerek uzaktan erişim aktivasyonu yapabilirsiniz.

- **ScienceDirect:** Bu [sayfadan](https://id.elsevier.com/as/authorization.oauth2?platSite=SD%2Fscience&scope=openid%20email%20profile%20els_auth_info%20urn%3Acom%3Aelsevier%3Aidp%3Apolicy%3Aproduct%3Ainst_assoc&response_type=code&redirect_uri=https%3A%2F%2Fwww.sciencedirect.com%2Fuser%2Fidentity%2Flanding&authType=SINGLE_SIGN_IN&prompt=login&client_id=SDFE-v3&state=retryCounter%3D0%26csrfToken%3D7fc5208c-c109-4e4b-bda3-ae86c3737669%26idpPolicy%3Durn%253Acom%253Aelsevier%253Aidp%253Apolicy%253Aproduct%253Ainst_assoc%26returnUrl%3Dhttps%253A%252F%252Fwww.sciencedirect.com%26uuid%3Ddad7af0a-32bc-4670-b5e5-8cd015b59358%26prompt%3Dlogin%26cid%3Datp-ce64f307-9159-49b5-945d-75cf645cef05) kurumsal e-posta adresinizle giriş yapınız.
- **Scopus:** Ana sayfada **Check Access** linkine tıklayıp, kurumsal eposta adresinizle giriş yapınız.
- CASA (Campus-Activated Subscriber Access)

Google CASA bir uzaktan erişim protokolü. Kampüs IP'si üzerinden bir kez bağlantı yapmanız durumunda, 2 ay boyunca her yerden Google Scholar's içeriklerine ulaşabilirsiniz. Daha fazla bilgi için: [https://bit.ly/2QUu4ys](https://t.co/lTiTfUpy0Z?amp=1)

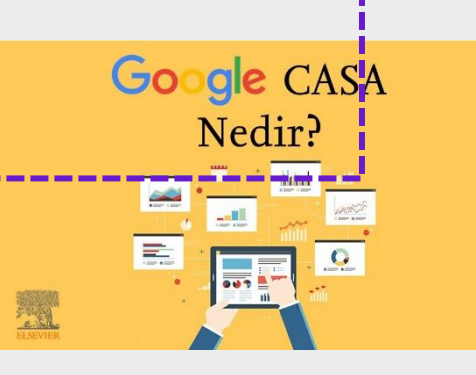

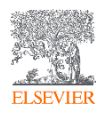

## **İLK ADIM: PROFİL OLUŞTURMA**

- Uzaktan erişim aktivasyonu için öncelikle kurumsal e-posta adresiniz ile oluşturulmuş bir Elsevier profili gereklidir.
- Daha önce *ScienceDirect, Scopus ve Mendeley* üzerinden oluşturduğunuz profil bilgilerini kullanabilirsiniz.
- Şifrenizi unuttuysanız ScienceDirect >> Sign in >> Forgot Password adımlarını izleyerek yenileyebilirsiniz.
- Eğer profiliniz yoksa, aşağıdaki şekilde <u>[ScienceDirect](https://www.sciencedirect.com/)</u> ana sayfasında sağ üstte yer alan <mark>Sign in i</mark>le oluşturabilirsiniz.
- Oluşturduğunuz hesap 'Elsevier profili' olarak bilinir ve tüm Elsevier çözümleri ScienceDirect, Scopus, Mendeley vd. için geçerlidir.

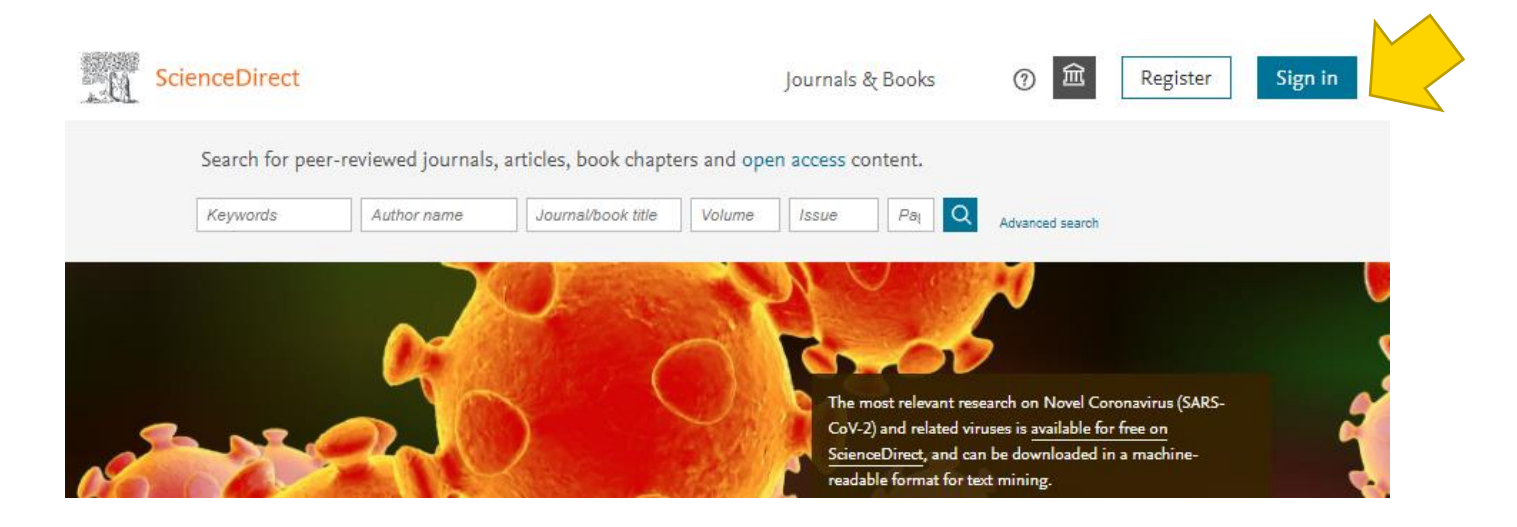

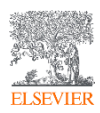

## **SCIENCEDIRECT**

# Kurum e-postası ile aktivasyon

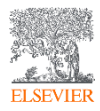

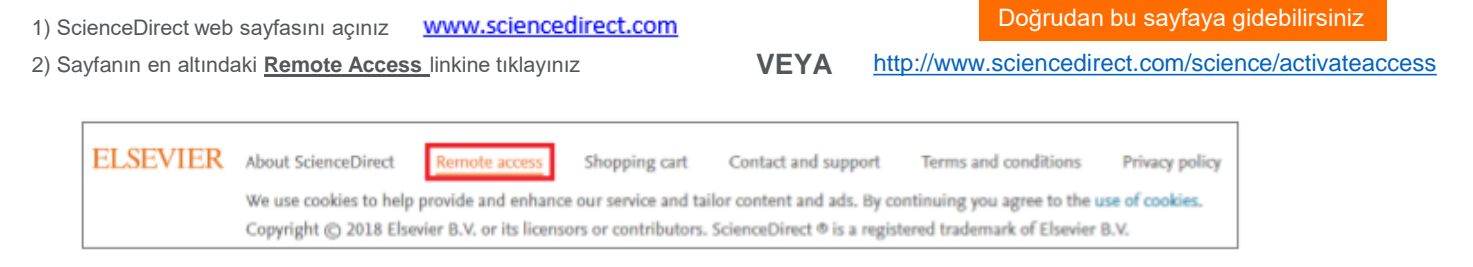

#### 3) Kurumsal e-posta adresinizi giriniz ve **Continue** ile devam ediniz

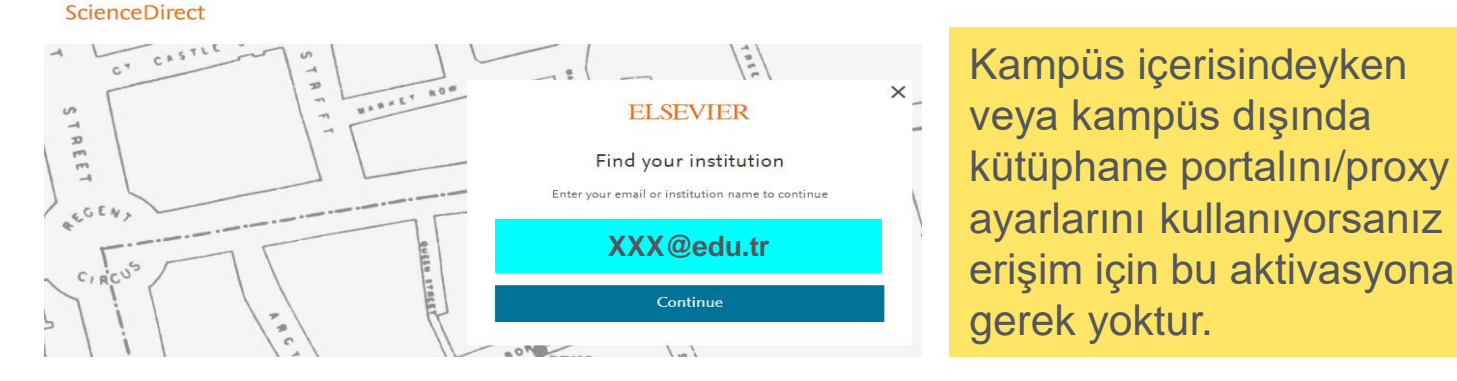

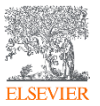

\* Kurumsal e-posta domaininiz tanımlı değilse kütüphane yetkilinize veya bize başvurunuz.

### **ScienceDirect e-posta adresinizi tanırsa**

Şifrenizi girip, **Continue** ile hesaba giriş sayfasına devam ediniz.

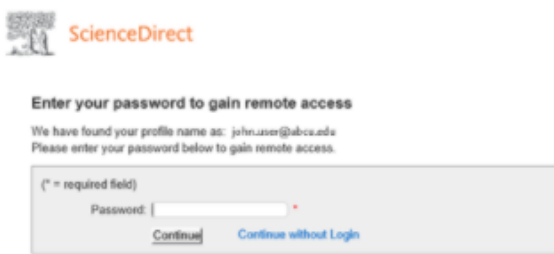

#### $\circ$ **ScienceDirect e-posta adresinizi tanımaz ise**

1. Uzaktan erişim aktivasyon e-postasının gönderileceği bilgisi verilecektir. Gelen e-postada **Get Access** linkine tıkladıktan sonra 1 saat içerisinde aktivasyonunuz tamamlanacaktır.

2. Farklı bir bilgi veya hata mesajı alırsanız, kurumsal domain tanımlamanız yapılmamış olabilir. Bu durumda kütüphane yetkilinize başvurunuz.

Kampüs içerisindeyken veya kampüs dışında kütüphane portalını/proxy ayarlarını kullanıyorsanız erişim için bu aktivasyona gerek yoktur.

#### Get access - now verify your email

Elsevier Identity <identity@notification.elsevier.com> To Sak, Saide (ELS)

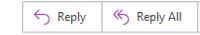

(i) If there are problems with how this message is displayed, click here to view it in a web browser

#### **ELSEVIER**

Welcome,

Click the link below to get access to the Elsevier services you use via Elsevier -**Demonstration Account.** 

Get access

Or use this link:

https://id.elsevier.com/ext/EIARedeem? dgcid=raven id institutionalaccess email SDFEv3&emailSignIn=7s6gzXYIA9O50Uc4iXA6xc32v%2FWGEbIX%2BRvAjJVTcwA3% 2FW7qCtMQCQ%3D%3D&ui locales=en-US

The Elsevier team

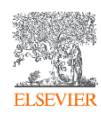

1. E-postanıza tanımlı bir Elsevier kullanıcı hesabınız varsa **Login** ile devam ediniz (sayfanın sol tarafındaki) 2. E-postanıza tanımlı bir Elsevier kullanıcı hesabınız yoksa **Register with us now** ile devam ediniz ve bir hesap oluşturunuz (sayfanın sol tarafındaki)

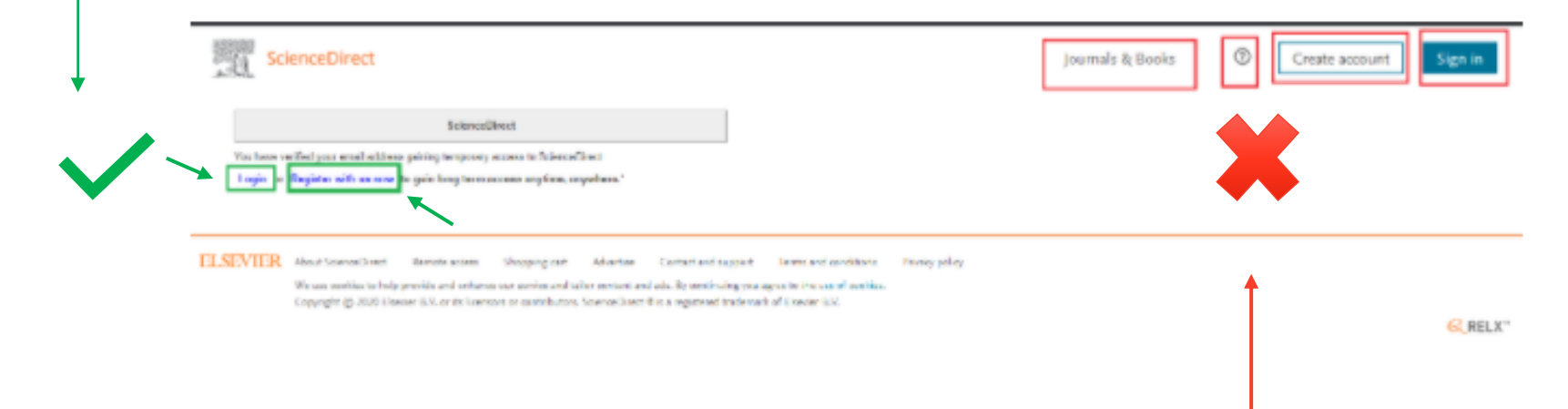

## 3. Sayfanın sağ üst tarafındaki alanları **kullanmayınız**.

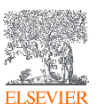

Kampüs içerisindeyken veya kampüs dışında kütüphane portalını/proxy ayarlarını kullanıyorsanız erişim için bu aktivasyona gerek yoktur.

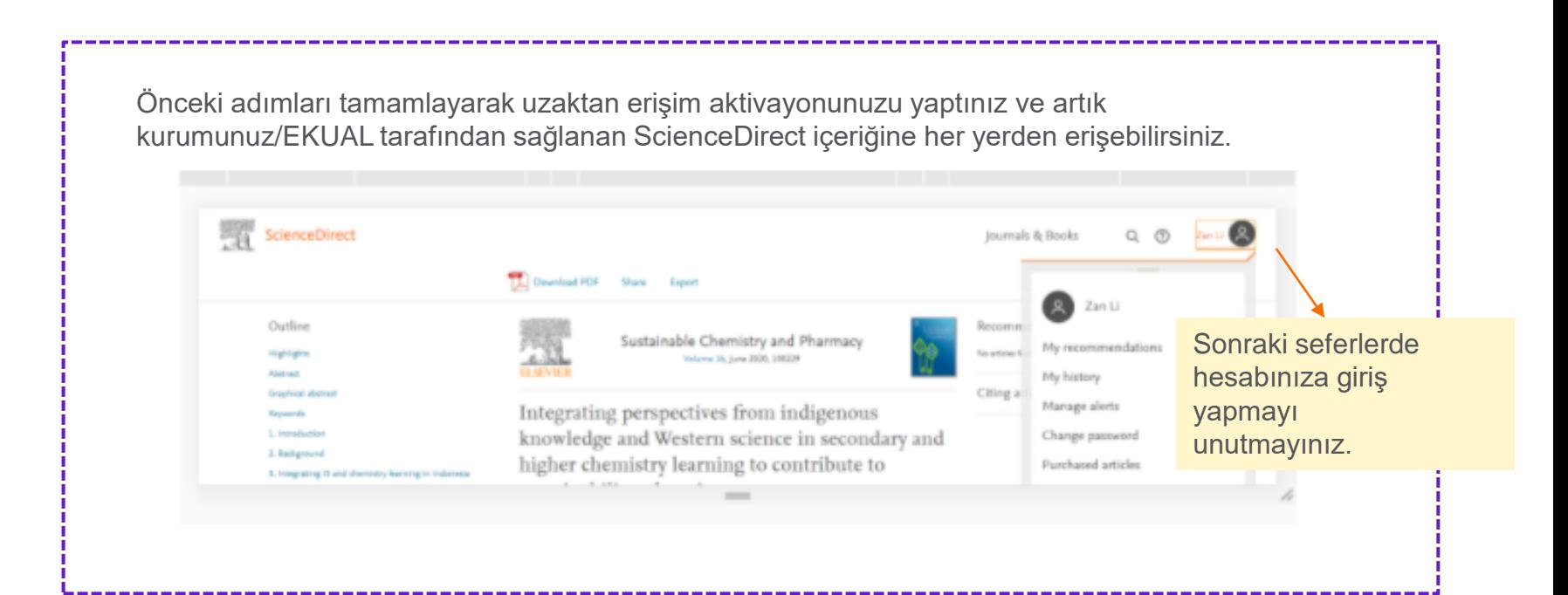

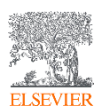

Kampüs içerisindeyken veya kampüs dışında kütüphane portalını/proxy ayarlarını kullanıyorsanız erişim için bu aktivasyona gerek yoktur.

# **SCOPUS**

# Kurum e-postası ile aktivasyon

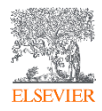

## Kurumsal e-posta ile aktivasyon adımları

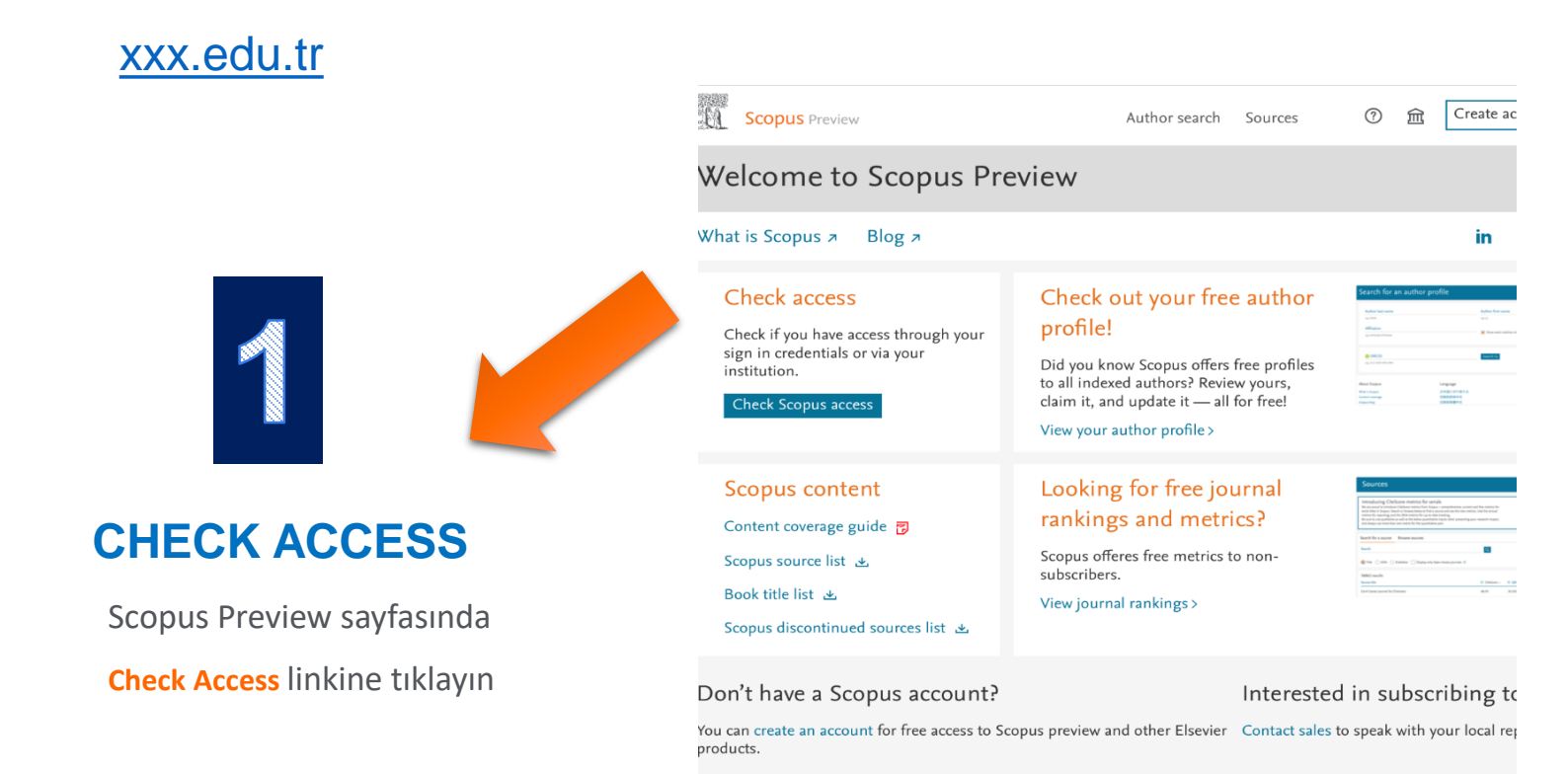

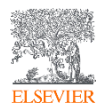

Kurumsal e-posta ile aktivasyon adımları

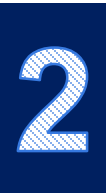

### [xxx.edu.tr](https://chief.elsevier.com/orghier/emailDomainName/show/669?acctId=52529)

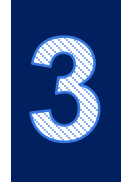

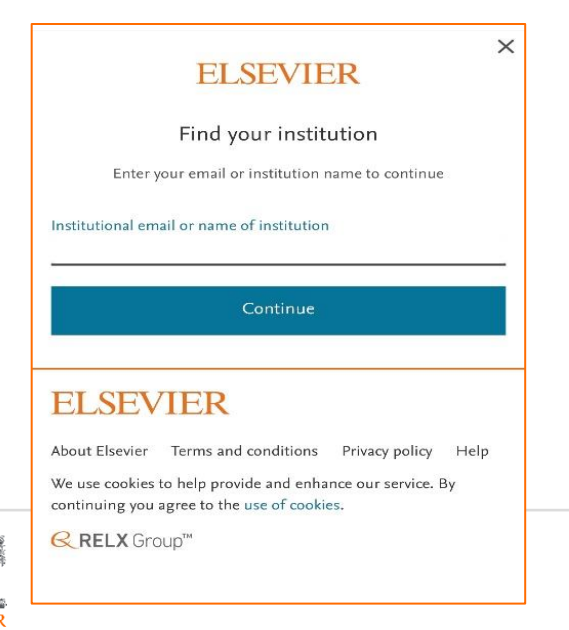

**Kurumsal e-posta adresinizi** giriniz ve **Continue** ile devam ediniz Şifrenizi girdikten sonra Scopus'a uzaktan erişiminiz tamamlanacak.

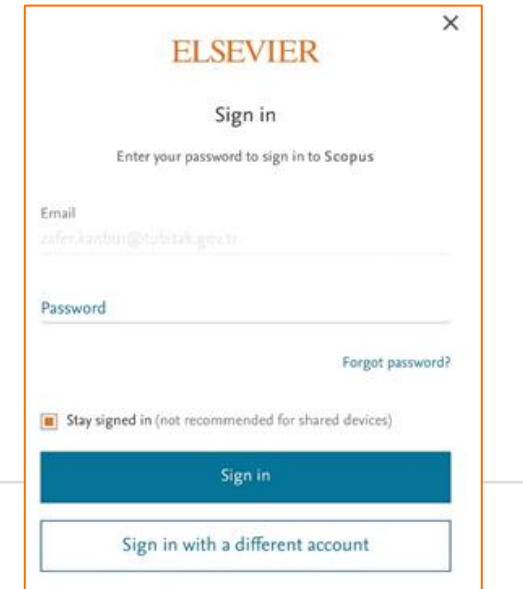

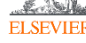

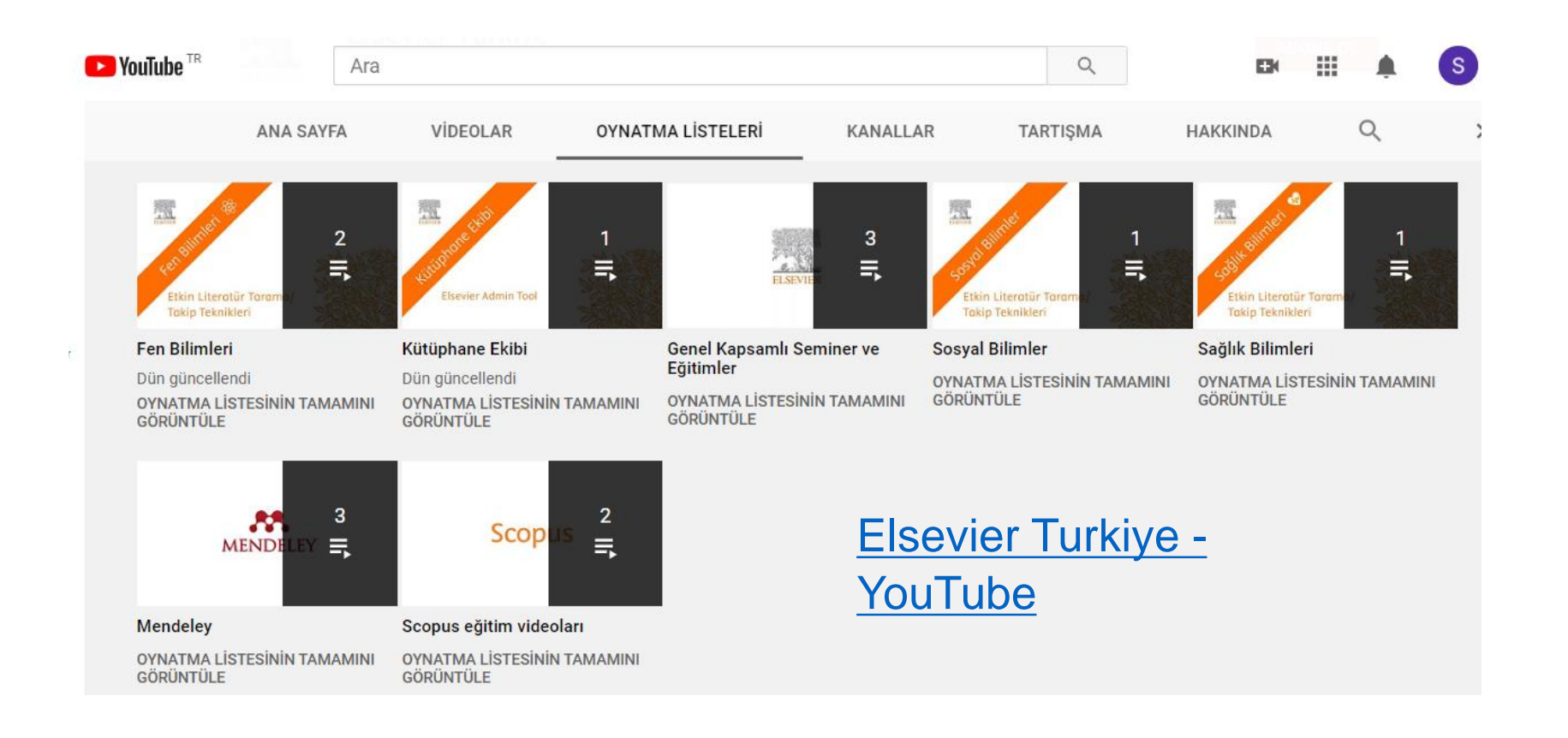

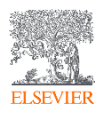

## Unlock your research potential

Navigate your research journey with Researcher Academy. Free e-learning modules developed by global experts. Career guidance and advice. Research news on our blog.

Start learning  $\rightarrow$ 

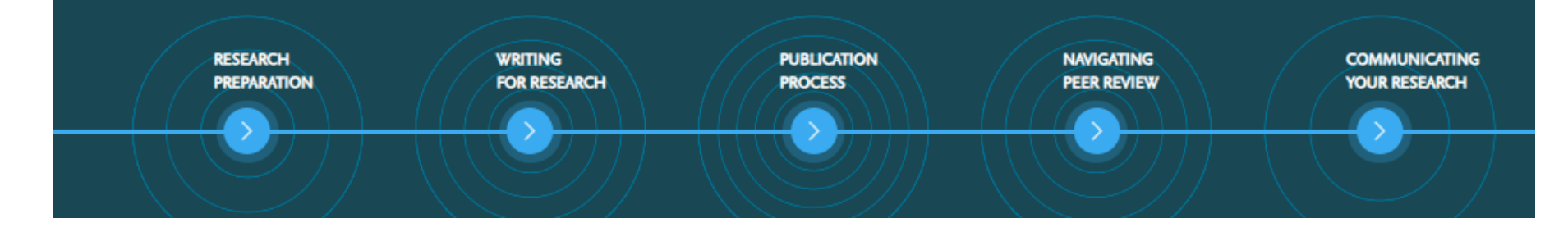

<https://researcheracademy.elsevier.com/>

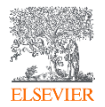

## Bizi takipte kalın

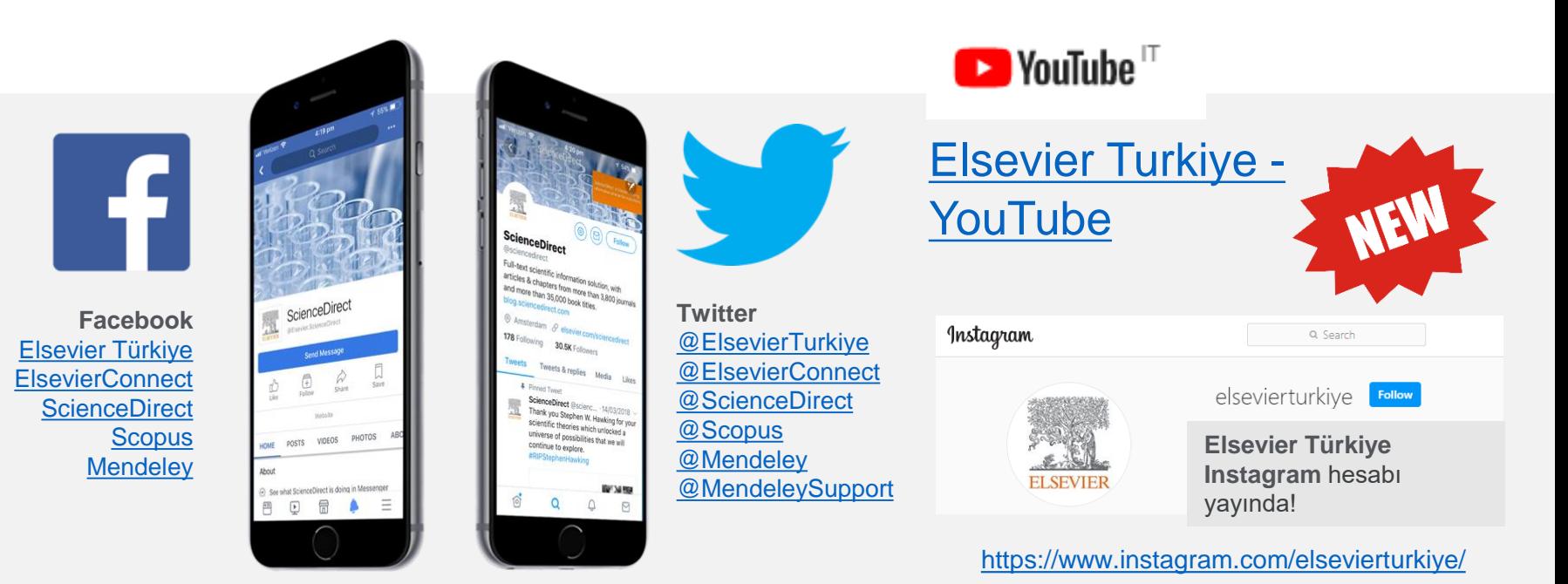

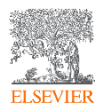